# **Application Note** 使用 MSPM0 通过 I2C 对 BQ769x2 进行控制

# **Via** TEXAS INSTRUMENTS

#### Adrian Liu, Eason Zhou

MSPMOLXX 系列微控制器 (MCU) 产品系列是 MSPM0 的子系列, 提供多种具有超低功耗以及集成式模拟和数字 外设的 32 位 MCU, 适用于检测、测量和控制应用。在执行复杂的实时应用的同时降低功耗是近期嵌入式应用面 临的一项主要挑战。本文旨在构建一个简单的框架,以帮助开发人员快速设置 MSPM0L1306 和 BQ769x2 之间的 通信。

内容

摘要

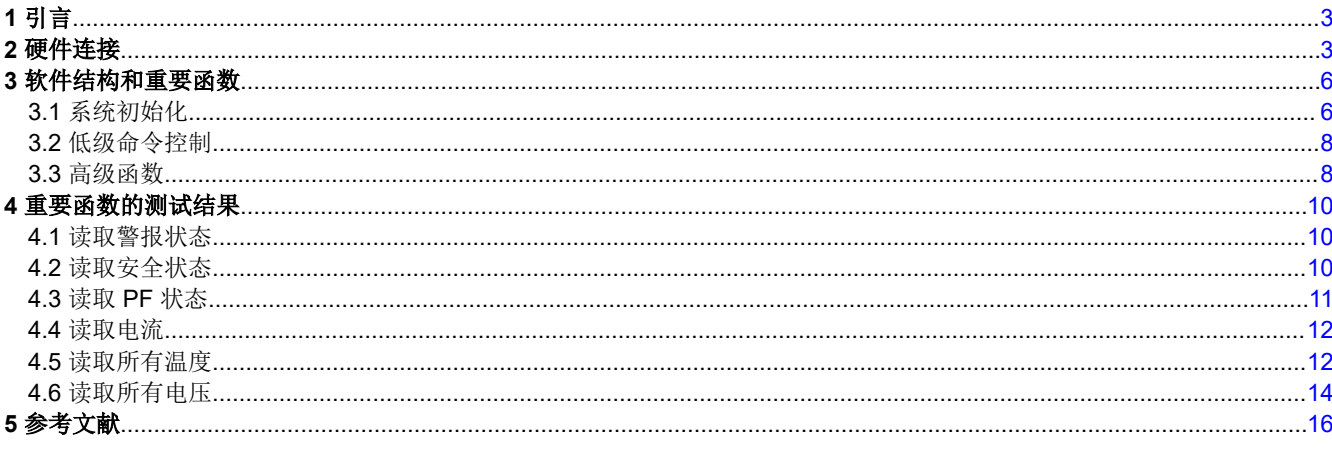

## 插图清单

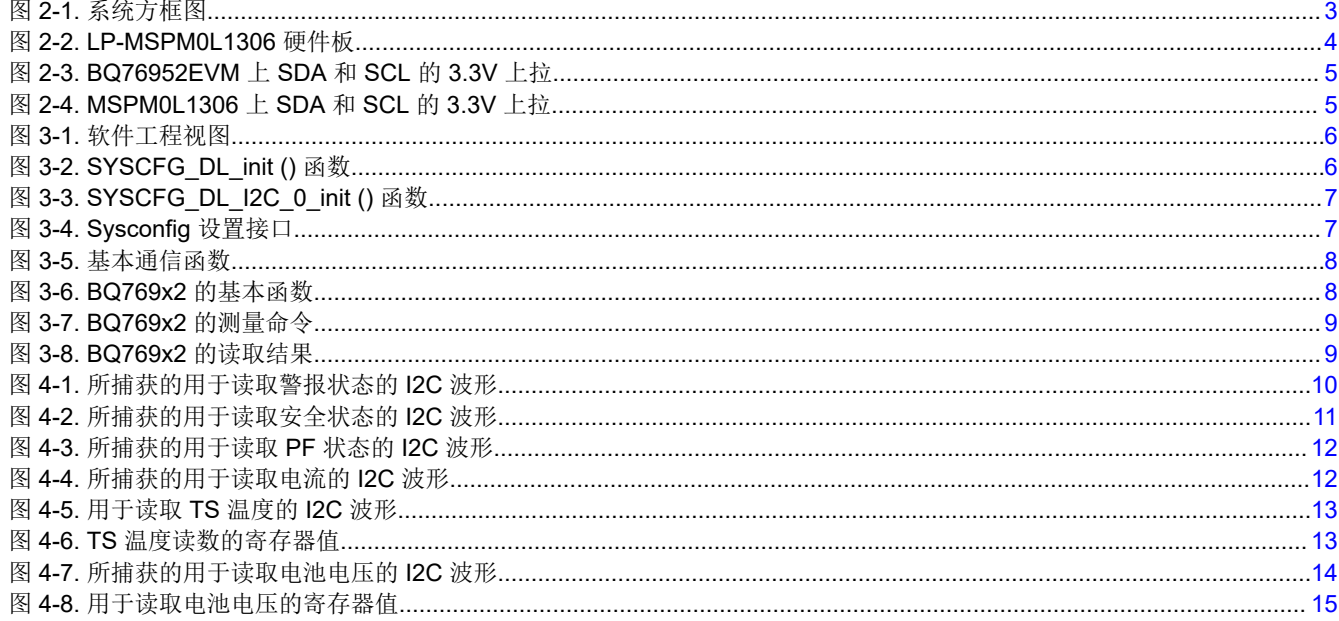

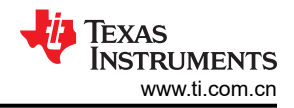

## 表格清单

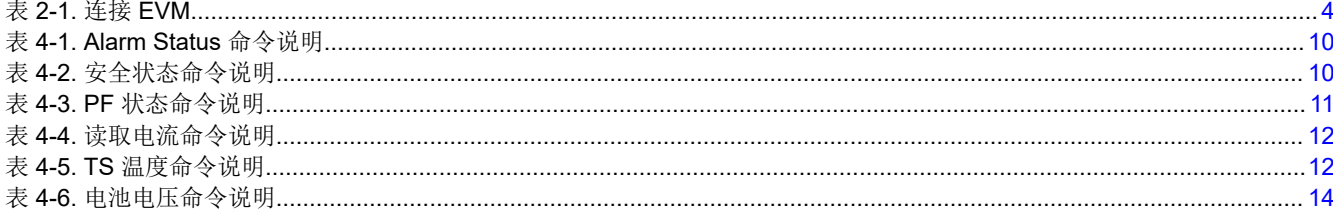

**商标**<br>所有商标均为其各自所有者的财产。

## <span id="page-2-0"></span>**1** 引言

BQ769x2 是一款高度集成且精确的电池监控器件,适用于 3 节至 16 节电池包。MSPM0L1306 是 MSPM0 系列 的高度集成、超低功耗 32 位 MCU。实际上, BQ769x2 监控器可以测量电池电压、温度和电流, 并通过 I2C 接口 将这些信息报告给 MCU (MSPM0)。然后, MCU 可以根据监控器提供的信息做出决策。该器件可以启用和禁用 FET,控制电池平衡特性,并根据特定用户需求做出各种响应。本应用手册提供了适用于 MSPM0L1306 和 BQ769x2 的 I2C [通信示例代码](http://www.ti.com/lit/zip/SLAAEB3)。

## **2** 硬件连接

本应用报告中实施的 I2C 通信示例代码基于 BQ76952EVM 和 MSPM0L1306 LaunchPad。MSPM0L1306 用作 I2C 主器件,而 BQ76952 用作从器件。图 2-1 显示了简单的系统方框图。

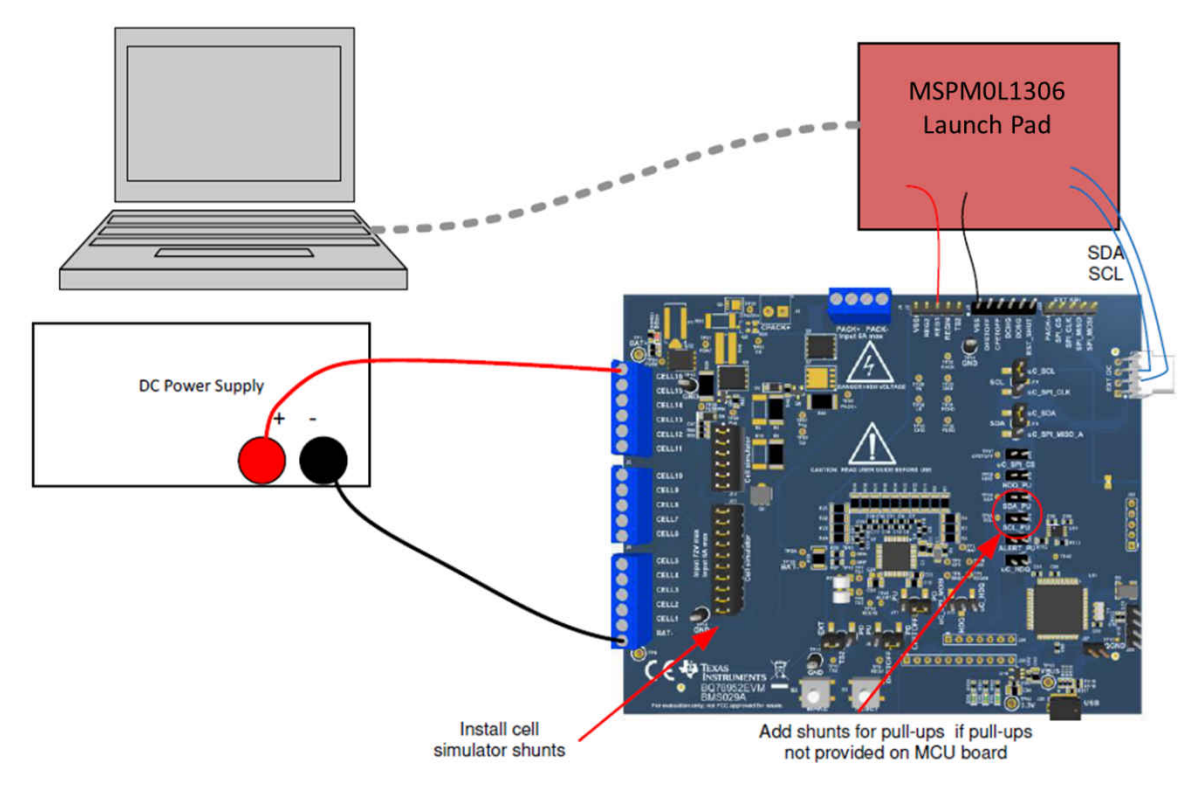

图 **2-1.** 系统方框图

对于 BQ76952EVM,需要通过将 BQ76952 芯片与板载 MCU (EV2400) 结合使用来检查该芯片。下载最新版本的 BQStudio (BQSTUDIO-TEST 版本), 并按照"EVM 用户指南"的"快速入门"部分中的步骤进行操作。

- 1. 在 EVM 的"BAT-"和"CELL16"端子之间连接一个最小可提供 250mA 电流的 10V-72V 直流电源, 为器件 供电。
- 2. 将 USB 电缆从 EVM 上的 micro-USB 连接器连接到 PC。连接后,三个绿色 LED 将亮起。
- 3. 检查 BQStudio 窗口左侧的 BQStudio 仪表板。仪表板指示板载 MCU 是否已连接以及它使用的固件版本。仪 表板还指示 BQ76952 器件是否正在成功通信。

确认 BQ76952EVM 板成功运行后,我们可以开始在 MSPM0 和 BQ769x2 之间设置 I2C 桥接器。如果 BQ769x2 EVM 上的 USB 未通电,请记住移除 uC\_SCL(J19) 和 uC\_SDA(J16) 上的连接器。

对于 MSPM0L1306 Launchpad,PA1 配置为 SCL 引脚,PA0 配置为 SDA 引脚。并且 MSPM0L1306 使用主机 上的 USB 端口供电。表 [2-1](#page-3-0) 显示了两个 EVM 之间的信号和电源连接。

<span id="page-3-0"></span>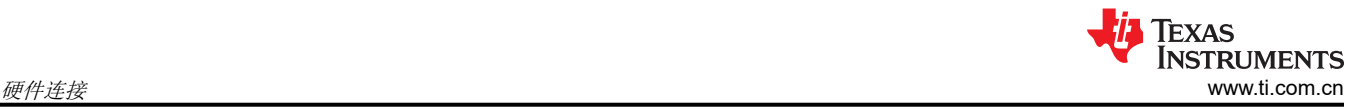

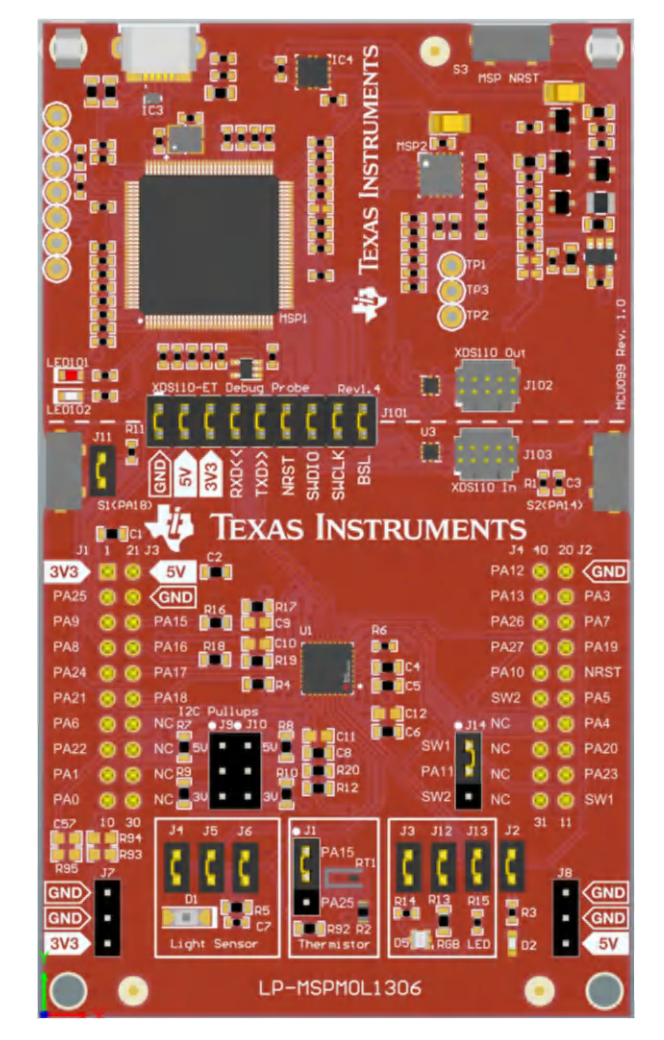

图 **2-2. LP-MSPM0L1306** 硬件板

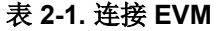

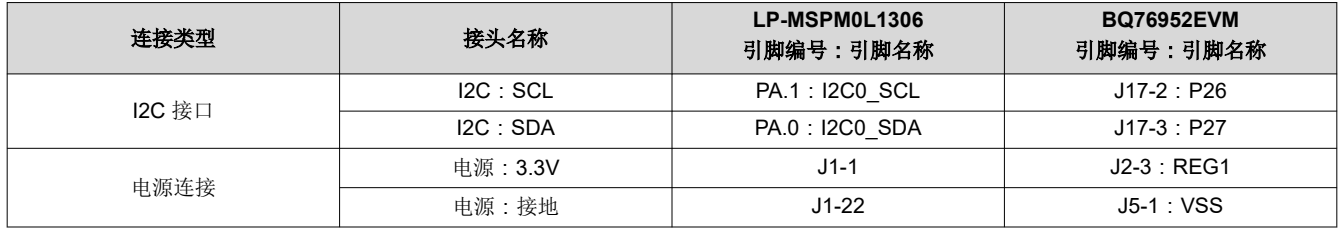

对于 I2C 接口,除了连接 SCL 和 SDA 外,两块电路板上还要实施上拉解决方案。您可以根据实际情况选择一个 EVM 来上拉 SDA 和 SCL。

对于 BQ76952EVM,短接 J15 和 J18 可以上拉 SDA 和 SCL。上拉电阻的默认值为 10kΩ。应根据 I2C 总线速度 对其进行调整。图 [2-3](#page-4-0) 显示了 BQ76952EVM 上的上拉跳线图。

<span id="page-4-0"></span>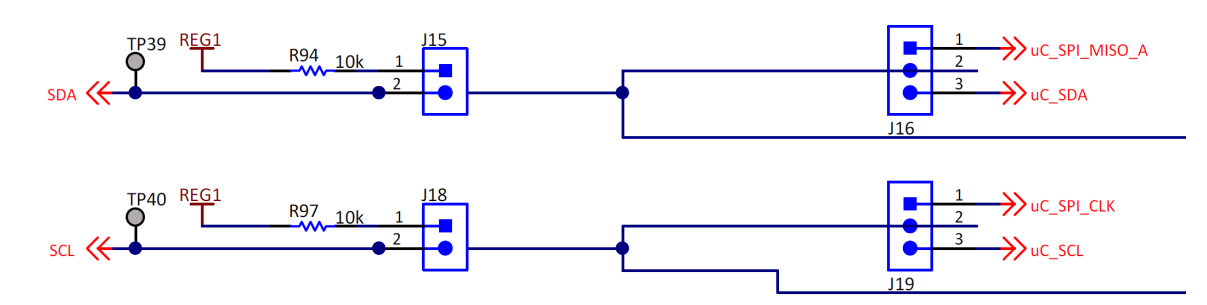

图 **2-3. BQ76952EVM** 上 **SDA** 和 **SCL** 的 **3.3V** 上拉

对于 Launchpad,短接 J9-2-3 和 J10-2-3 可以上拉 SDA 和 SCL。上拉电阻的默认值为 2.2kΩ。还可以根据 I2C 总线速度调整该值。图 2-4 显示了 MSPM0L1306 Launchpad 上的上拉跳线图。

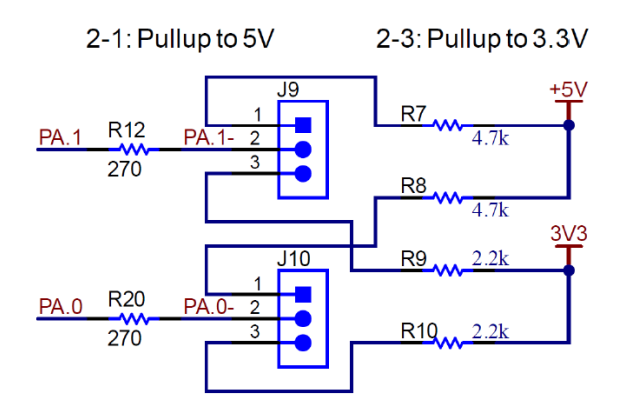

#### 图 **2-4. MSPM0L1306** 上 **SDA** 和 **SCL** 的 **3.3V** 上拉

有关未提及的其他器件的说明,请参阅"BQ76952EVM 用户指南"和"LP-MAPM0L1306 Launchpad 用户指 南"。

<span id="page-5-0"></span>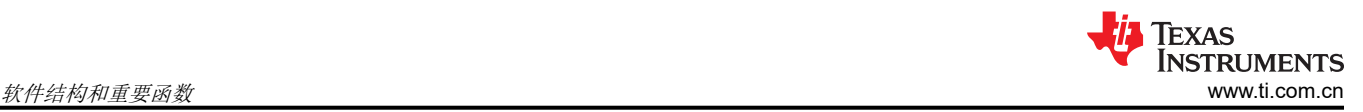

## **3** 软件结构和重要函数

软件工程如图 3-1 所示, 在 CCS 中开发。这[是软件工程链接](https://www.ti.com/lit/zip/SLAAEB3)。软件工程主要由三个部分组成。对于其他文件, 这 些文件是 MSPM0 工程的默认文件。

BQ769x2\_protocol 声明了 BQ769x2 TRM 中的所有内存寄存器、直接命令、子命令和仅包含命令的子命令的定 义。BQ769x2\_protocol 还具有获取相关状态、故障和测量结果的函数。

I2C\_Communication 主要包括 M0 的基于 I2C 协议的读写寄存器函数。

Main 包含最高的系统函数代码。按下按钮 (PA14) 后,MSPM0 将开始与 BQ769x2 通信。有关软件的更多详细信 息,请参阅以下部分。

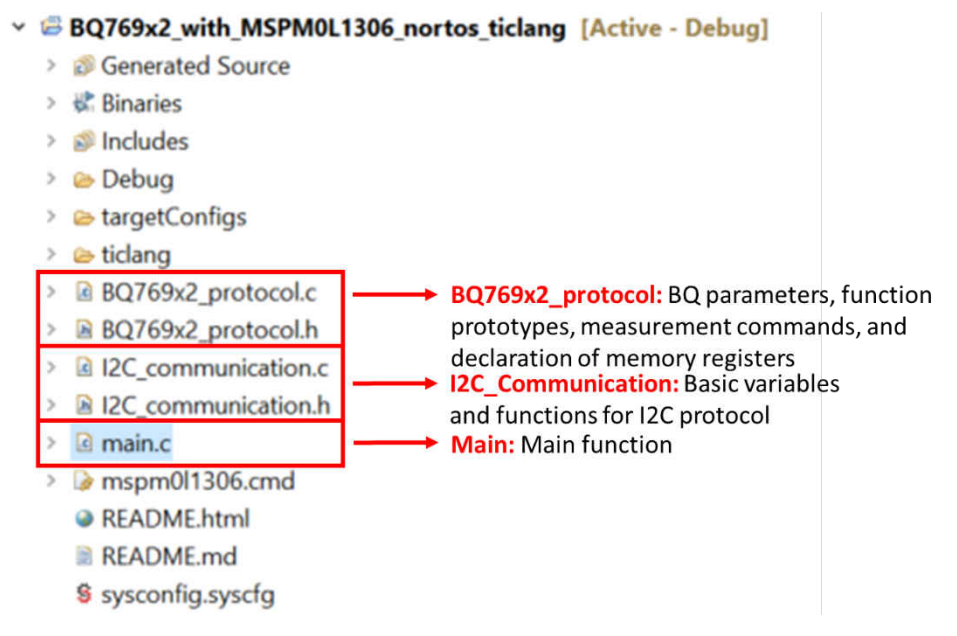

图 **3-1.** 软件工程视图

## **3.1** 系统初始化

本应用手册中创建的所示示例代码旨在使用 MSPM0 I2C 接口控制 BQ76952 并实现必要的命令。最终代码由三种 类型的函数组成:MSPM0 初始化函数、I2C 通信函数和 BQ76952 函数。该代码演示了如何通过 I2C 接口使 MSPM0 与 BQ756952 进行通信并实施特定的命令。

MSPM0 初始化用于 MCU 电源、系统控制器、系统时钟和 I2C 外设的系统初始化, 如图 3-2 和图 [3-3](#page-6-0) 所示。所有 配置都通过 Sysconfig(图形代码生成工具)完成。MSPM0 中的 I2C 外设配置为控制器器件以与 BQ769x2 通 信。

```
SYSCONFIG WEAK void SYSCFG DL init(void)
€
    SYSCFG DL initPower();
    SYSCFG DL GPIO init();
    /* Module-Specific Initializations*/
    SYSCFG_DL_SYSCTL_init();
    SYSCFG_DL_I2C_0_init();
ŀ
```
## 图 **3-2. SYSCFG\_DL\_init ()** 函数

```
SYSCONFIG_WEAK void SYSCFG_DL_I2C_0_init(void) {
    DL I2C setClockConfig(I2C 0 INST,
        (DL_I2C_ClockConfig *) &gI2C_0ClockConfig);
    DL I2C disableAnalogGlitchFilter(I2C 0 INST);
    /* Configure Controller Mode */
    DL I2C resetControllerTransfer(I2C 0 INST);
    /* Set frequency to 400000 Hz*/
    DL_I2C_setTimerPeriod(I2C_0_INST, 7);
    DL_I2C_setControllerTXFIFOThreshold(I2C_0_INST, DL_I2C_TX_FIFO_LEVEL_BYTES_1);
    DL_I2C_setControllerRXFIFOThreshold(I2C_0_INST, DL_I2C_RX_FIFO_LEVEL_BYTES_1);
    DL_I2C_enableControllerClockStretching(I2C_0_INST);
    /* Enable module */
    DL_I2C_enableController(I2C_0_INST);
```
ŀ

#### 图 **3-3. SYSCFG\_DL\_I2C\_0\_init ()** 函数

I2C 模块由 SYSCFG\_DL\_I2C\_0\_init() 函数初始化。I2C 模块的时钟源是 BUSCLK, 它取决于 MSPM0L 的电源 域。I2C 标准总线速度可配置为三种模式:标准模式 (100k)、快速模式 (400k) 和超快速模式 (1M)。此代码设置为 100kHz。有关这些设置的所有详细信息,请参阅 CCS Sysconfig 页面。

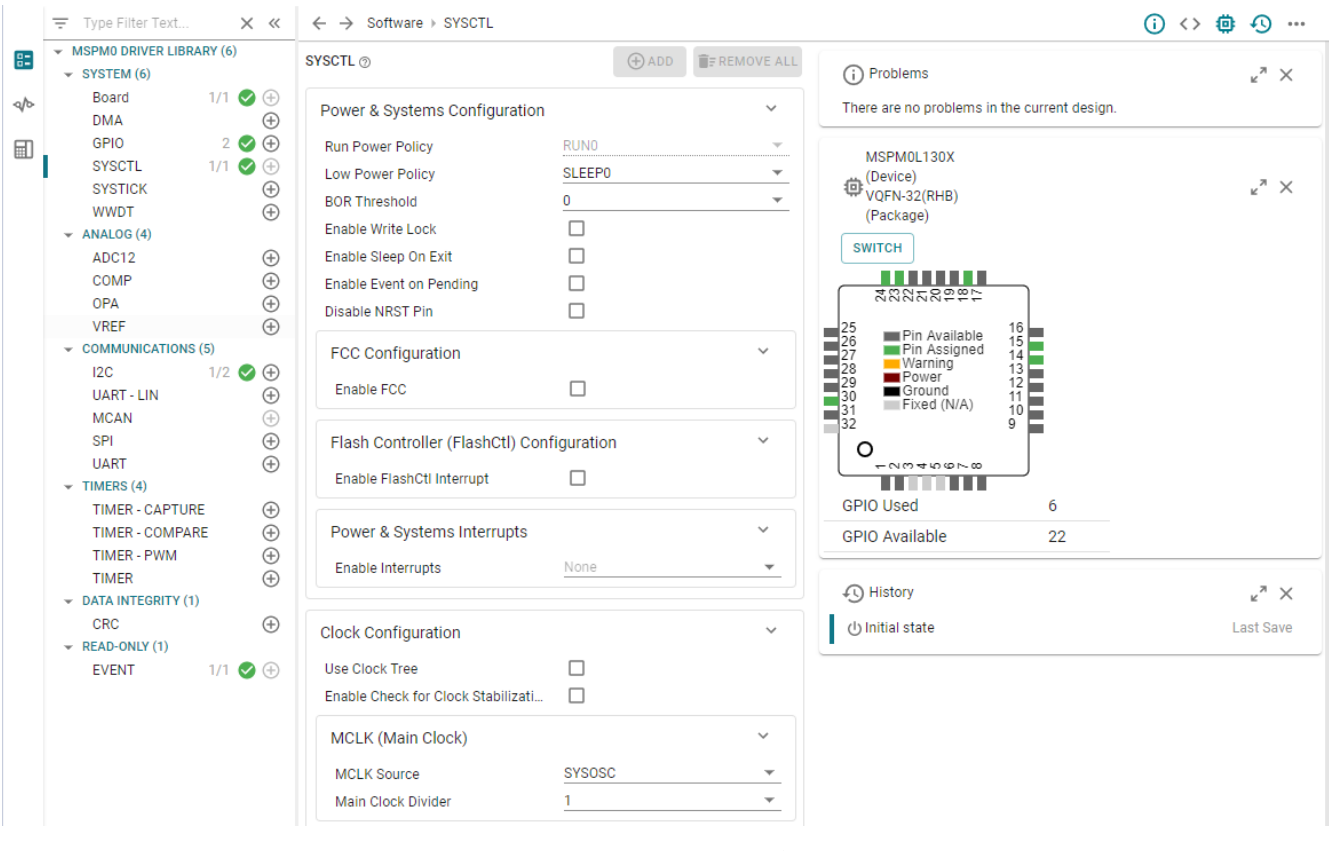

图 **3-4. Sysconfig** 设置接口

<span id="page-7-0"></span>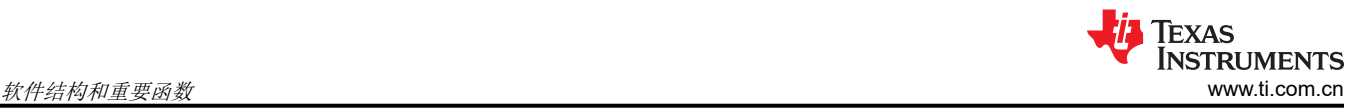

## **3.2** 低级命令控制

此示例基于 M0 的内部集成电路 (I2C) 驱动程序库 (dl\_i2c.h) 提供基本 BQ769x2 寄存器控制函数, 如图 3-5 所 示。

```
//************I2C write register ***********************
void I2C_WriteReg(uint8_t reg_addr, uint8_t *reg_data, uint8_t count)
//************I2C read register ***********************
void I2C ReadReg(uint8 t reg_addr, uint8 t *reg_data, uint8 t count)
```
#### 图 **3-5.** 基本通信函数

这些函数用于以字节为单位写入和读取从器件寄存器。参考"BQ769x2 技术参考手册"和数据表,可以在寄存器 控制函数的基础之上实现直接命令、子命令以及对 RAM 寄存器的读写。图 3-6 中列出了函数的原型。

void DirectCommands(uint8\_t command, uint16\_t data, uint8\_t type)

void CommandSubcommands(uint16 t command)

void CommandSubcommands(uint16 t command)

void BQ769x2 SetRegister(uint16 t reg addr, uint32 t reg data, uint8 t datalen)

#### 图 **3-6. BQ769x2** 的基本函数

直接命令、子命令和仅包含命令的子命令是可供用户使用的预定义函数,用于简化与电池监控器的通信。

对于直接命令函数,输入参数是命令、数据和类型。类型分为两种:读取和写入。对于读取类型,用户可以读取 命令地址中的数据,以及存储在要读取的全局变量的 Rx 状态中的数据。对于写入类型,用户可以将数据写入命令 地址。

对于命令子命令函数,输入参数是子命令,例如关断和复位。此函数所做的只是格式化传输数组,然后将数组写 入十六进制 3E, 其中, 监控器随后将根据命令运行。

子命令函数与仅包含命令的子命令不同,因为每个命令都有关联的数据,无论是读取数据还是写入数据。输入参 数与 BQ769x2 SetRegister 函数类似,但最后一个输入是类型。此输入可以是定义的宏 R (用于读取)、W (用 于写入)或 W2(用于写入两个字节)。

对于 BQ769x2 SetReqister 函数,输入参数是数据存储器寄存器地址、打算写入的数据存储器以及以字节为单位 的数据长度。首先,针对子命令的初始写入在直接存储器中写入十六进制 3E,然后,对于校验和 (用于验证所输 入的传输数据是正确的)向寄存器写入十六进制 60。最后,对于三种不同的数据长度有不同的情况。

命令的完整列表可在 BQ76952 [技术参考手册中](https://www.ti.com/lit/pdf/SLUUBY2)找到。

#### **3.3** 高级函数

此示例代码与 BQ76952 中集成的预定义命令相结合,提供了多个运行 BQ76952 的函数,以帮助客户直接读取电 压、电流、温度以及读取状态。图 [3-7](#page-8-0) 列出了主要函数。

<span id="page-8-0"></span>Texas **INSTRUMENTS** [www.ti.com.cn](https://www.ti.com.cn)  $\bm{x}$  and  $\bm{y}$  and  $\bm{y}$  and  $\bm{y}$  and  $\bm{y}$  and  $\bm{y}$  and  $\bm{y}$  and  $\bm{y}$  and  $\bm{y}$  and  $\bm{y}$  and  $\bm{y}$  and  $\bm{y}$  and  $\bm{y}$  and  $\bm{y}$  and  $\bm{y}$  and  $\bm{y}$  and  $\bm{y}$  and  $\bm$ 

```
******* BQ769x2 Measurement Commands
11***void BQ769x2 ReadAlarmStatus()
```

```
void BQ769x2 ReadSafetyStatus()
```

```
void BQ769x2 ReadPFStatus()
```

```
void BQ769x2_ReadCurrent()
```

```
void BQ769x2 ReadAllTemperatures()
```
void BQ769x2\_ReadPassQ()

void BQ769x2 ReadAllVoltages()

#### 图 **3-7. BQ769x2** 的测量命令

这些 API 使用上述的一些命令通过 I2C 基于 BQ76952 完成特定函数。

对于 ReadAlarmStatus 函数,它可用于检索警报位。警报状态命令为 0x62,可以读取和写入。当某个屏蔽的标志 从低电平转换为高电平时,该标志会锁存 0x62 中的相应位。主机可以读取状态,并通过向 0x62 写入 *1* 来清除这 些锁存的位。

对于 ReadSafetyStatus 函数, BQ76952 器件集成了广泛的电池管理保护套件, 不仅能启用单项保护, 还能选择 哪些保护会导致对 FET 进行自主控制。可通过 0x03 Safety Status A、0x05 Safety Status B 和 0x07 Safety Status C 命令获得显示可能存在哪些安全故障的标志,存在这些标志会通过 ALERT 引脚使主机处理器中断。 Read Safety Status 函数会依次读取 0x03、0x05 和 0x07 寄存器, 如果这三个寄存器的读回值中有任何标志, 则 触发保护位。有关位描述的更多详细信息,请参阅器件相关的 TRM。

对于 ReadRFStatus 函数, BQ76952 器件集成了一套对电池运行和状态进行检查的功能,如如果认为情况严重到应 该持久禁用电池包,则触发持久失效 (PF)。发生持久失效时,BQ76952 器件可配置为在相关 PF 状态寄存器中提 供一个标志。

对于 ReadAllTemperatures 函数,它可以报告与引脚 TS1、TS2 和 TS3 相对应的最新温度测量值,并将它们更新 为一个 float 类型数据数组。EVM 上有两个不同的热敏电阻。其中一个连接 TS1 引脚。另一个连接 TS3 引脚。

对于 ReadPassQ 函数,它可以通过 0x0076 DASTATUS6() 子命令报告一个 64 位值,其中包括以 userAmp 小时 为单位的累计通过电荷的整数部分和小数部分以及通过电荷的秒数。

最后,对于 ReadAllVoltages 函数,包含此函数旨在以迭代方式读取所有电压。它使用直接命令函数读取在测量 命令中获取的各种电压信息,如表 [4-6](#page-13-0) 所示。并将这些电压信息放入 CellVoltage 数组中。当该函数通过所有电池 电压后,它将读取 *Stack\_Voltage*、*Pack\_Voltage* 和 *LD\_Voltage*,并将这些值放在各自的变量中。

这些示例的位事务详细信息将在下一节中展示。

所有读取结果都保存在协议文件的这些参数中(图 3-8):

// Global Variables for cell voltages, temperatures, Stack voltage, PACK Pin voltage, LD Pin voltage, CC2 current float Temperature  $[3] = \{0, 0, 0\}$ ;  $uint16$  t Stack Voltage =  $0x00$ ;  $uint16_t$  Pack Voltage =  $0x00$ ;  $uint16_t LD_Voltage =  $0x00$ ;$  $uint16$  t Pack Current =  $0x00$ ;  $uint16_t$  AlarmBits =  $0x00$ ;

图 **3-8. BQ769x2** 的读取结果

## <span id="page-9-0"></span>**4** 重要函数的测试结果

## **4.1** 读取警报状态

表 4-1 显示了如何读取 BQ76952 的警报状态。BQ769x2 ReadAlarmStatus 函数可用于检索警报位。如图 4-1 所 示,配置 BQ76952 之前的读回值为零,而相关位在 BQ769x2\_Init 之后发生变化。数据以小字节顺序格式返回, 在以下示例中,16 位 Alarm Status 读取 0x5082(这对应于在 Safety Status A () 中设置一个位),全电压扫描完 成,电压 ADC 扫描完成。有关寄存器的更多说明,请参阅技术参考手册。

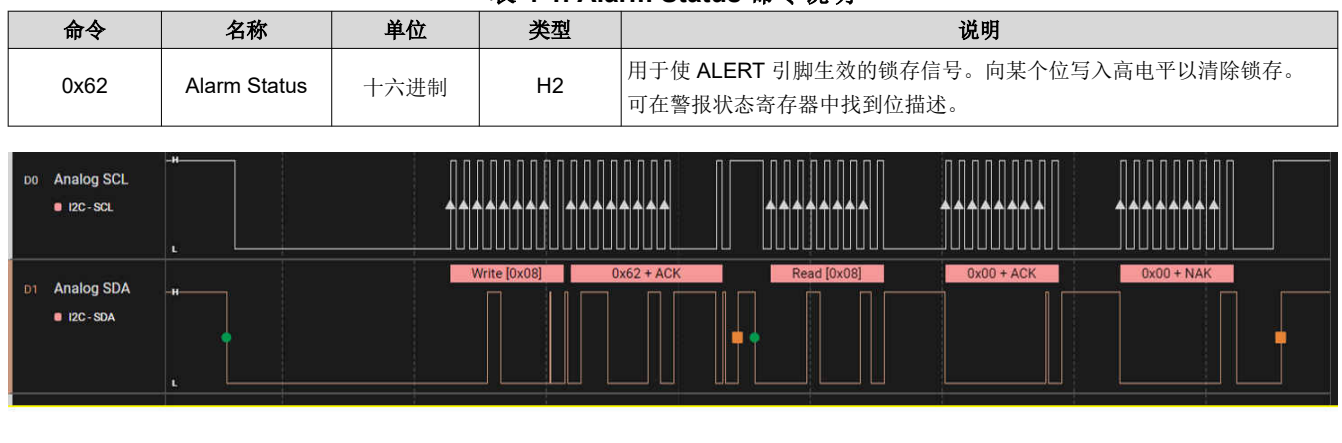

#### 表 **4-1. Alarm Status** 命令说明

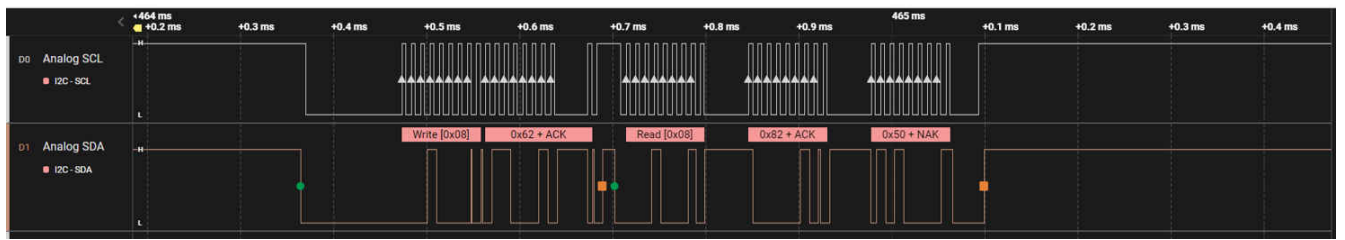

图 **4-1.** 所捕获的用于读取警报状态的 **I2C** 波形

## **4.2** 读取安全状态

表 4-2 显示了如何读取 BQ76952 的安全状态。以下示例依次读取 0x03、0x05 和 0x07, 0x03 中返回的值为 0x0004,这意味着存在电池欠压安全故障。更多状态说明可在 TRM 中找到。

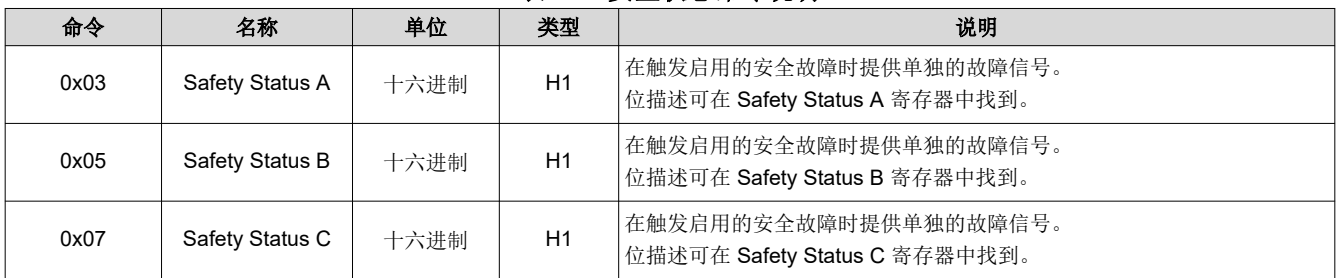

## 表 **4-2.** 安全状态命令说明

<span id="page-10-0"></span>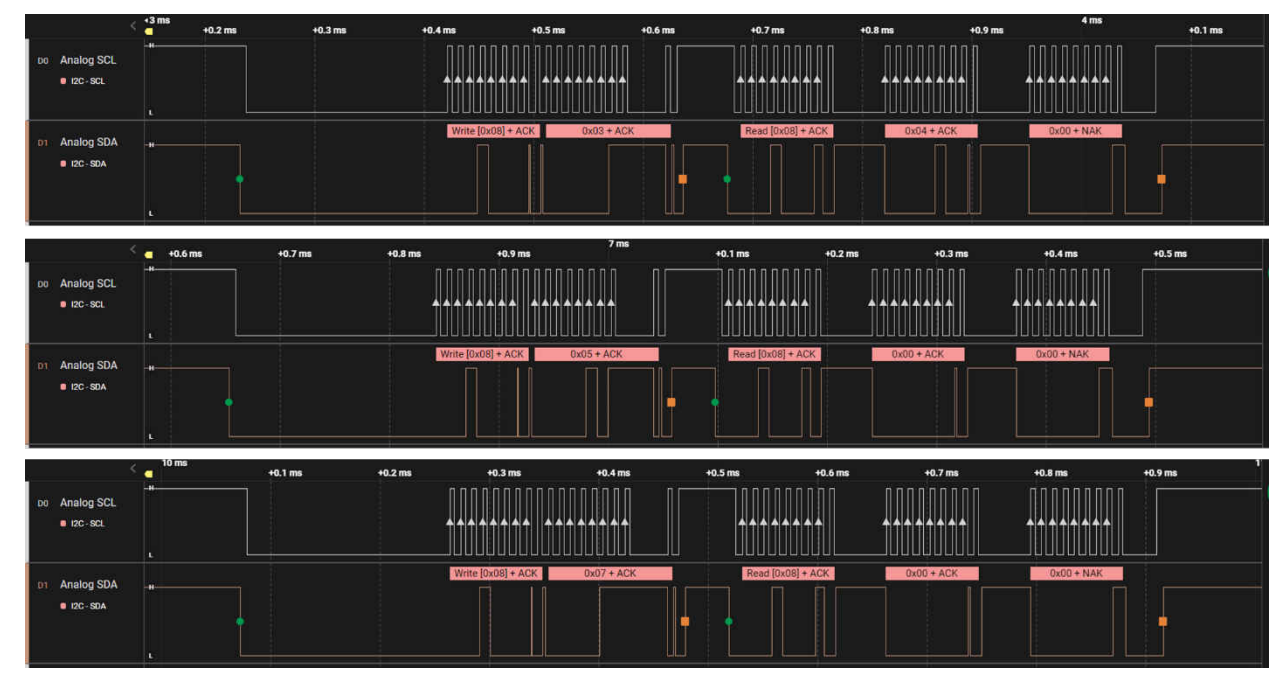

图 **4-2.** 所捕获的用于读取安全状态的 **I2C** 波形

## **4.3** 读取 **PF** 状态

表 4-3 显示了如何读取 BQ76952 的 PF 状态。在下面的例子中, PF Status A、B、C 的读取值为 0x0000, 表示 没有发生严重故障。

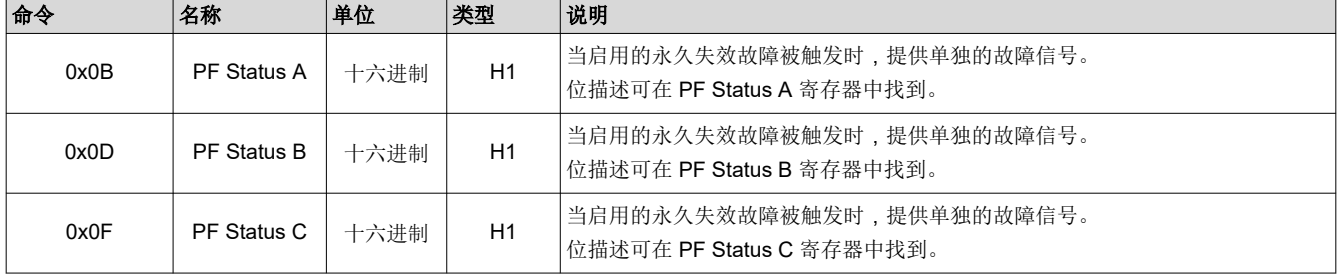

#### 表 **4-3. PF** 状态命令说明

<span id="page-11-0"></span>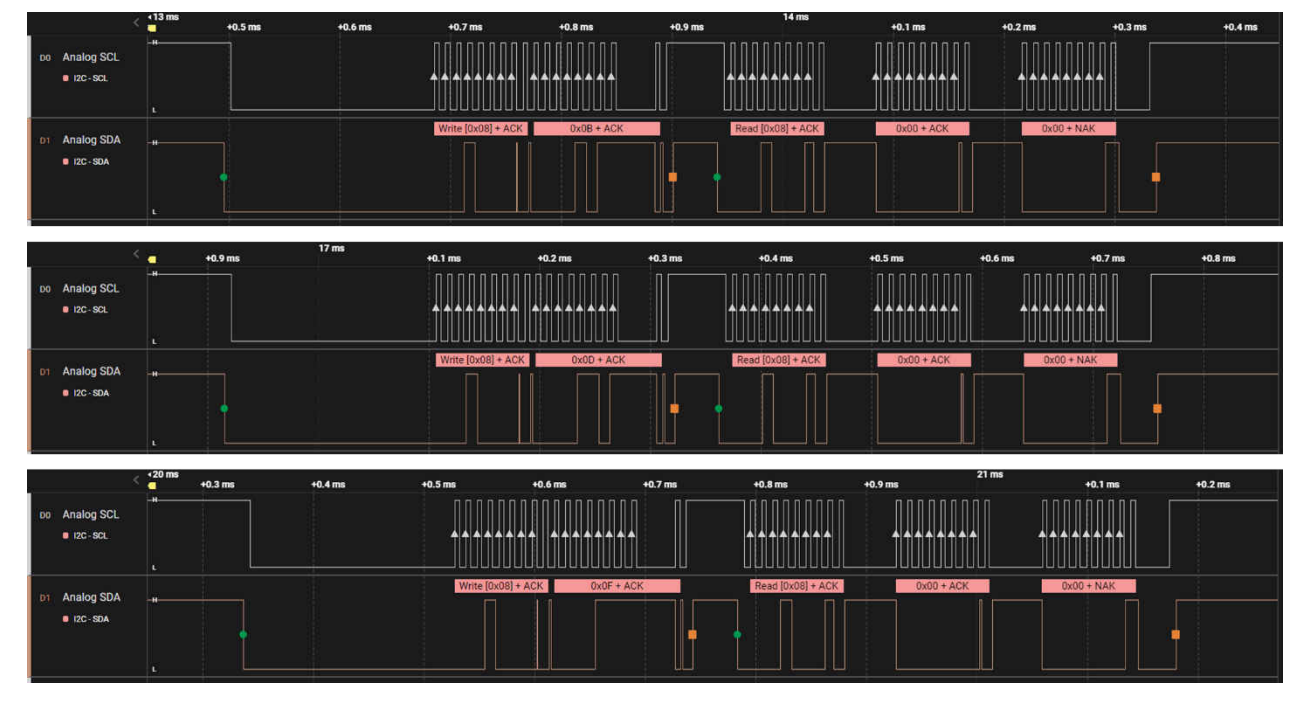

图 **4-3.** 所捕获的用于读取 **PF** 状态的 **I2C** 波形

## **4.4** 读取电流

读取电流使用 DirectCommand 函数从 0x3A 读取 CC2 电流值并返回该值。读回值以 mA 为单位报告。

表 4-4 示出了如何从 CC2 读取 16 位电流测量值。以下波形中的电流值为 0x00F, 转换为十进制值 15mA。

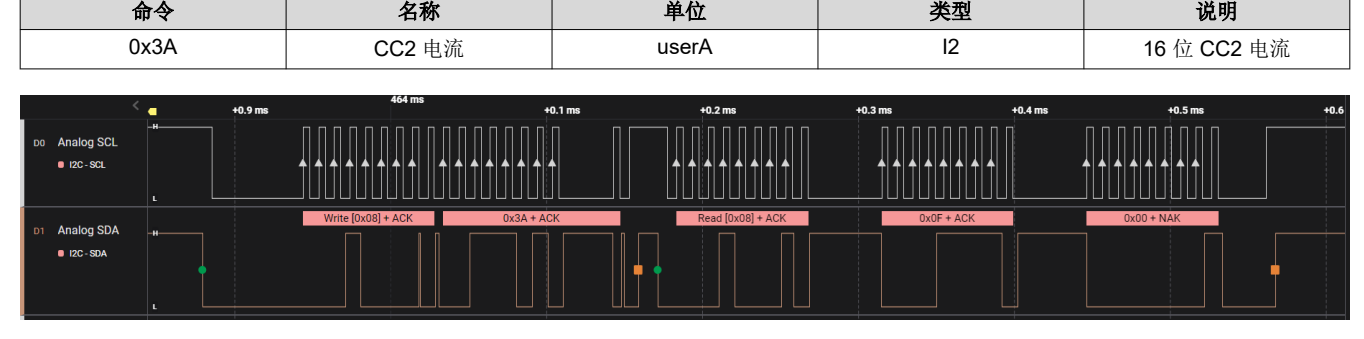

表 **4-4.** 读取电流命令说明

## 图 **4-4.** 所捕获的用于读取电流的 **I2C** 波形

## **4.5** 读取所有温度

"读取所有温度"采用表 4-5 中所示的三个命令,并使 DirectCommands 函数读取它们。最后返回它们的浮点 值。表 4-5 显示了如何读取 BQ76952 的 TS 温度。在这个示例代码中, 只配置了 TS1 和 TS3, 因此只有这两个 有返回值。在下面的例子中, TS1 的读数是 0x0B9D, 代表一个十进制数 2973 (297.3K), 然后换算成大约 24.15℃。TS3 的读数为 0x0B9A, 代表一个十进制数 2970 (297.0K), 然后换算成大约 23.85℃。

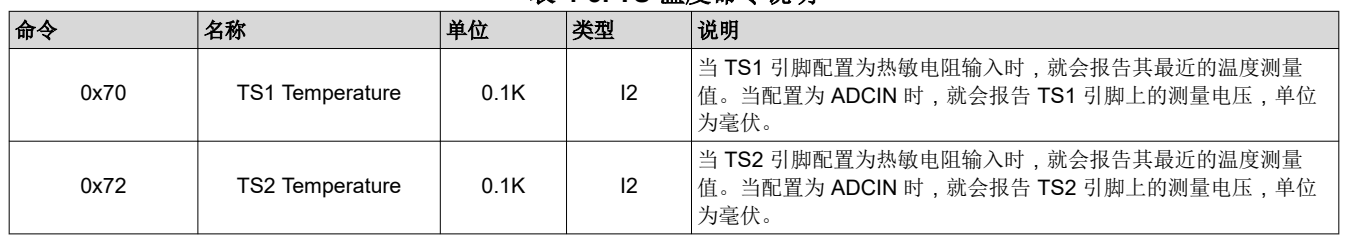

## 表 **4-5. TS** 温度命令说明

12 *使用 MSPM0 通过 I2C 对 BQ769x2 进行控制* 2023 [ZHCACN4](https://www.ti.com.cn/cn/lit/pdf/ZHCACN4) - MAY 2023

<span id="page-12-0"></span>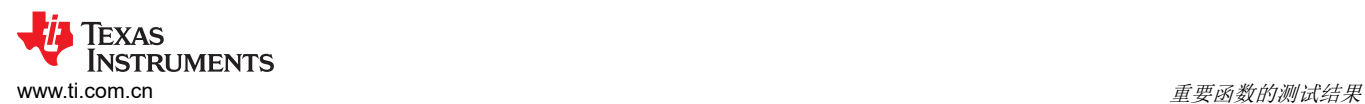

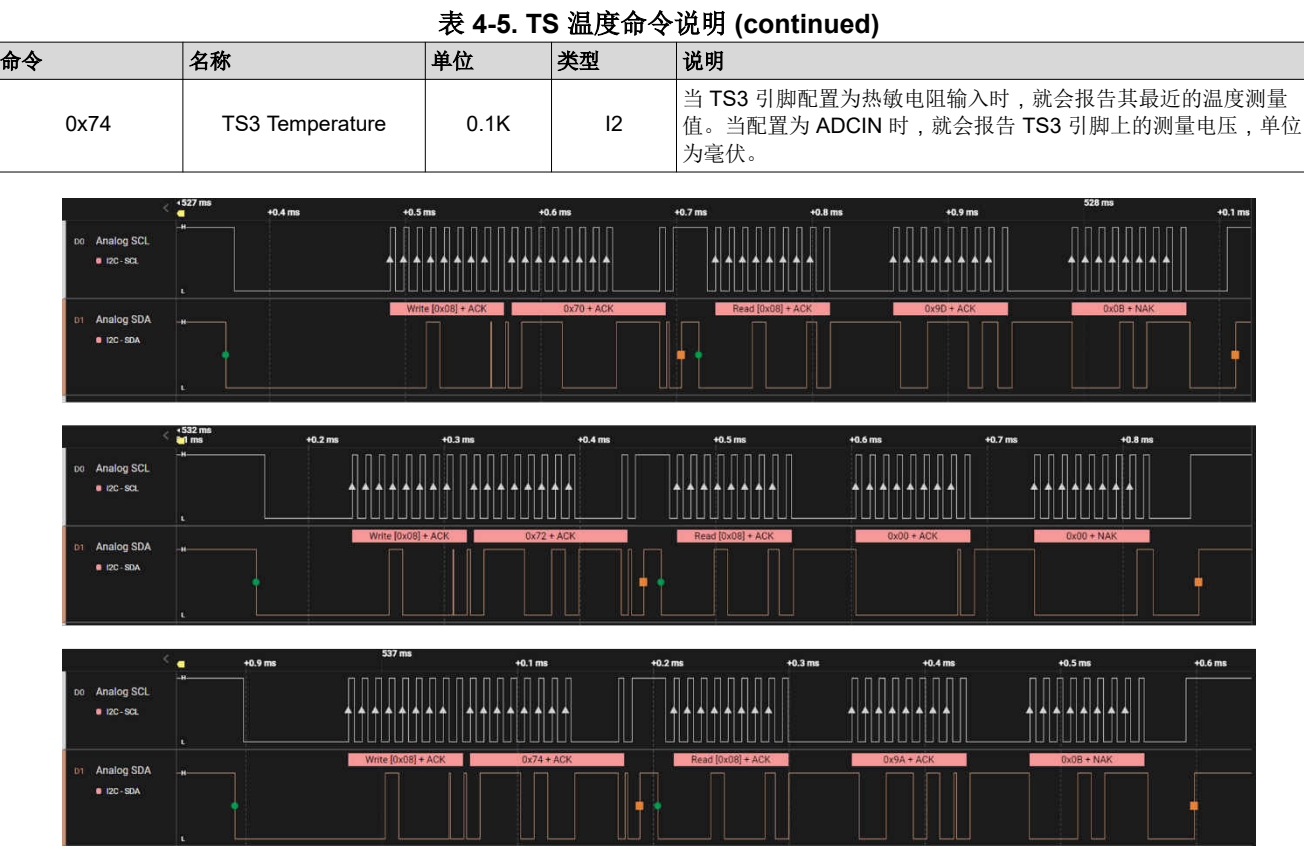

## 图 **4-5.** 用于读取 **TS** 温度的 **I2C** 波形

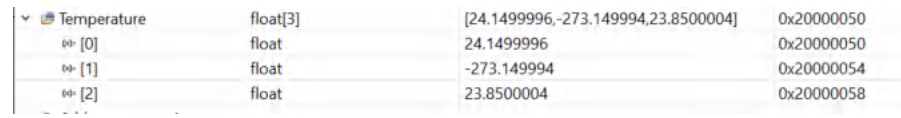

## 图 **4-6. TS** 温度读数的寄存器值

## <span id="page-13-0"></span>**4.6** 读取所有电压

表 4-6 显示了如何读取 BQ76952 的 PF 状态。电池电压命令涵盖 0x14 至 0x38, 包括所有电池电压、电池组电 压、PACK 引脚电压和 LD 引脚电压。在以下示例中, 我们将 24.5V 直流电源连接到 BQ76952EVM, 并通过写入 I2C 命令 0x14,然后读取 2 字节来读取电池 1 电压。数据以小格式返回。在以下示例中,16 位电池 1 电压读取 0x05FC,对应于 1532mV。电池组电压读取 0x0988,对应于 24.4V。

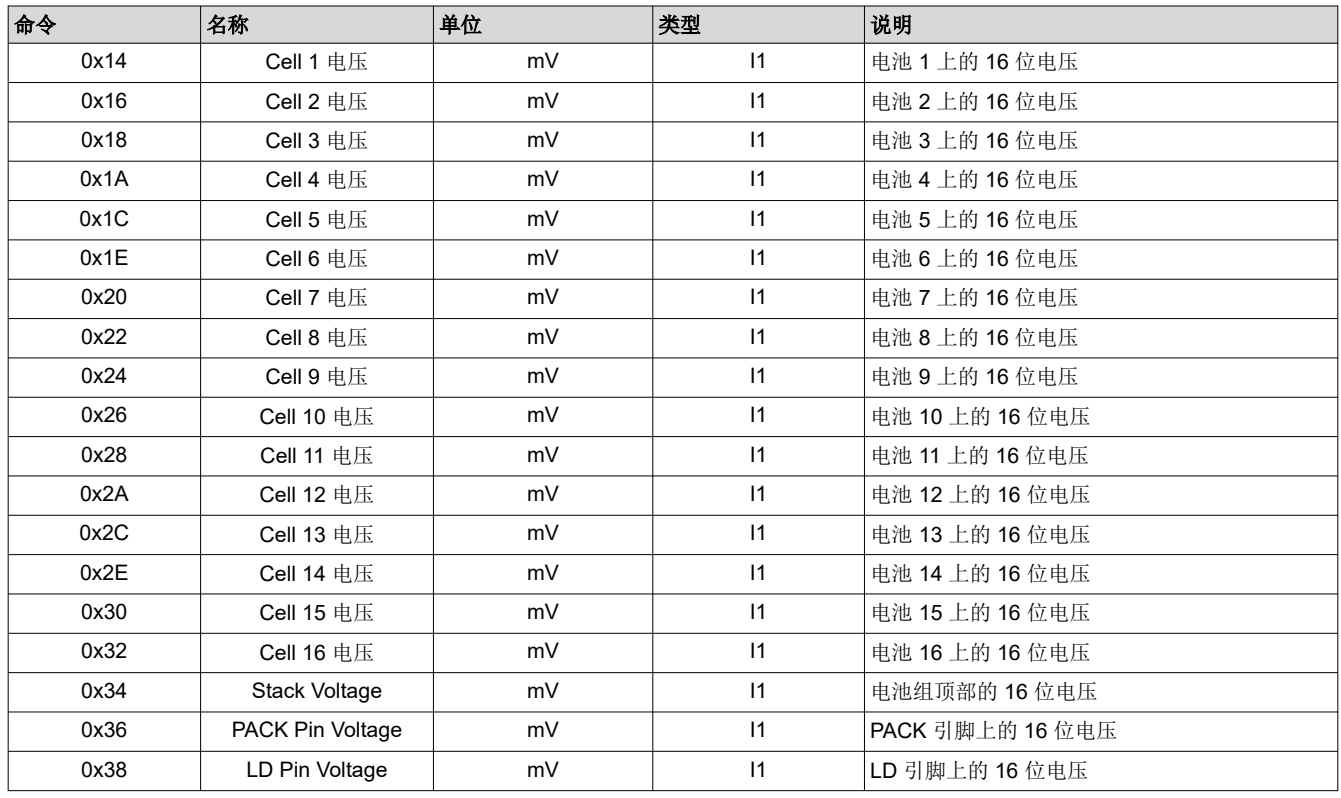

#### 表 **4-6.** 电池电压命令说明

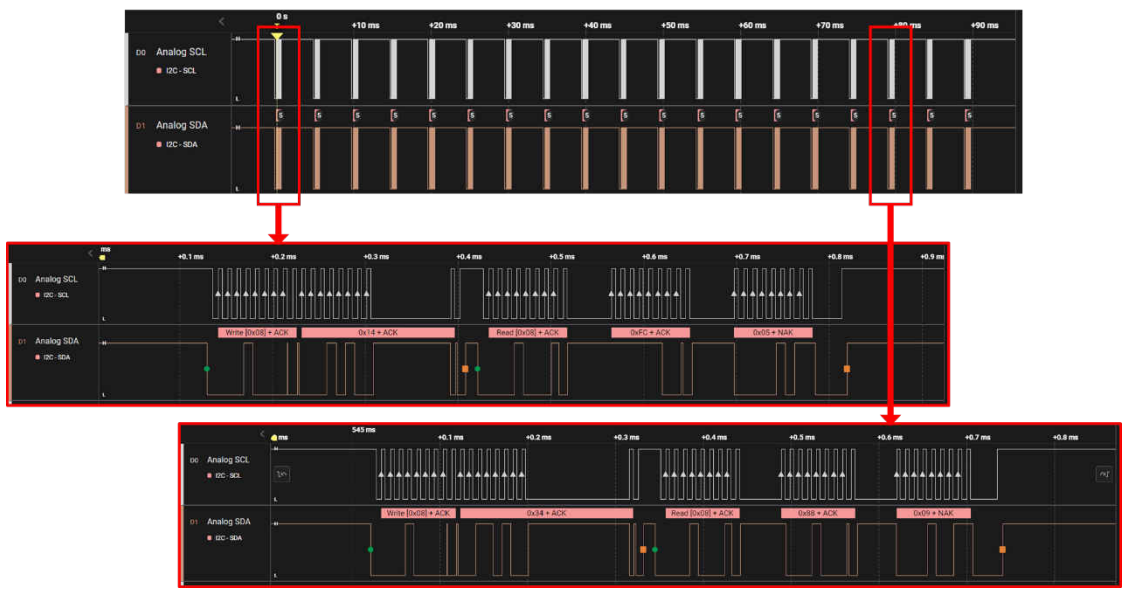

## 图 **4-7.** 所捕获的用于读取电池电压的 **I2C** 波形

<span id="page-14-0"></span>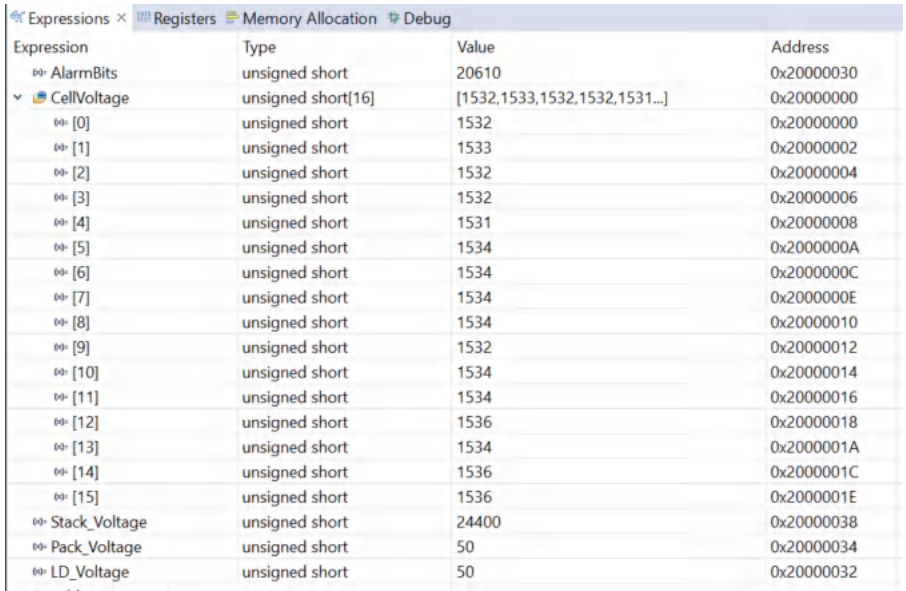

图 **4-8.** 用于读取电池电压的寄存器值

## **5** 参考文献

• 德州仪器 (TI),*BQ76952* [技术参考手册](https://www.ti.com/lit/pdf/SLUUBY2)。

<span id="page-15-0"></span>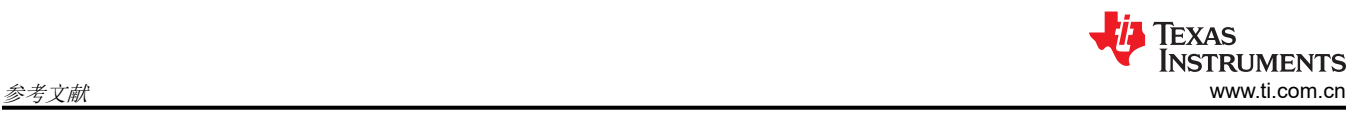

#### 重要声明和免责声明

TI"按原样"提供技术和可靠性数据(包括数据表)、设计资源(包括参考设计)、应用或其他设计建议、网络工具、安全信息和其他资源, 不保证没有瑕疵且不做出任何明示或暗示的担保,包括但不限于对适销性、某特定用途方面的适用性或不侵犯任何第三方知识产权的暗示担 保。

这些资源可供使用 TI 产品进行设计的熟练开发人员使用。您将自行承担以下全部责任:(1) 针对您的应用选择合适的 TI 产品,(2) 设计、验 证并测试您的应用,(3) 确保您的应用满足相应标准以及任何其他功能安全、信息安全、监管或其他要求。

这些资源如有变更,恕不另行通知。TI 授权您仅可将这些资源用于研发本资源所述的 TI 产品的应用。严禁对这些资源进行其他复制或展示。 您无权使用任何其他 TI 知识产权或任何第三方知识产权。您应全额赔偿因在这些资源的使用中对 TI 及其代表造成的任何索赔、损害、成 本、损失和债务,TI 对此概不负责。

TI 提供的产品受 TI [的销售条款或](https://www.ti.com.cn/zh-cn/legal/terms-conditions/terms-of-sale.html) [ti.com](https://www.ti.com) 上其他适用条款/TI 产品随附的其他适用条款的约束。TI 提供这些资源并不会扩展或以其他方式更改 TI 针对 TI 产品发布的适用的担保或担保免责声明。

TI 反对并拒绝您可能提出的任何其他或不同的条款。

邮寄地址:Texas Instruments, Post Office Box 655303, Dallas, Texas 75265 Copyright © 2023,德州仪器 (TI) 公司